# Google Analytics

## **Basics**

Josue Rodriguez

Yale ITS | CCT Mobile & Web Technologies j.rodriquez@yale.edu

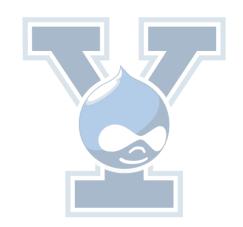

# What is Google Analytics?

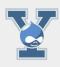

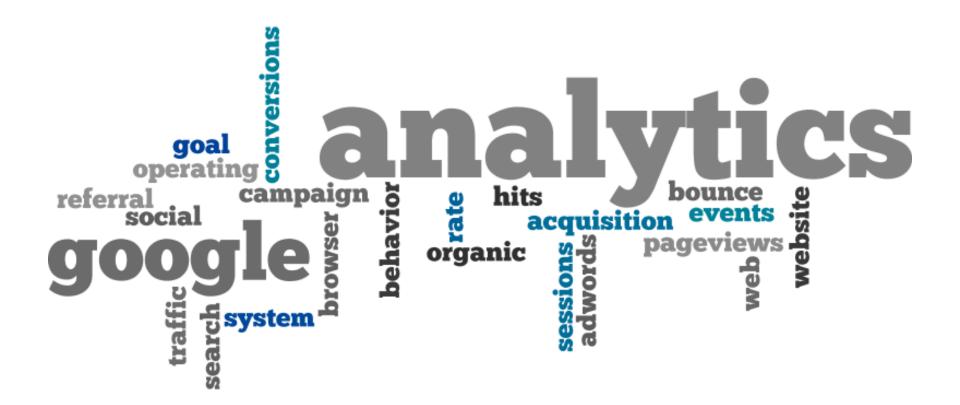

# What can you track?

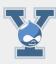

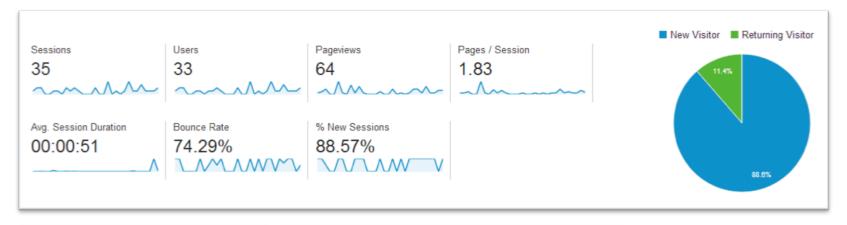

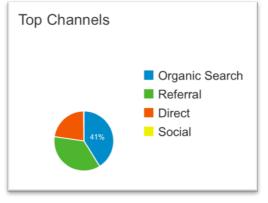

| Browser           | Sessions |
|-------------------|----------|
| Chrome            | 3,996    |
| Safari            | 2,580    |
| Internet Explorer | 1,422    |
| Firefox           | 1,073    |
| Safari (in-app)   | 418      |

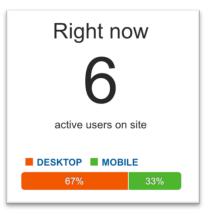

#### **Available Stats**

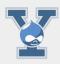

- The number of visits (Visits graph and numbers)
- Viewers' languages and location (Language table)
- Proportions of new and returning visitors (Diagram)
- Average page depth (Pages / Visit graph)
- Visit duration (Avg. visit duration graph)
- Browsers, OS, and network used by viewers (System)
- Mobile device usage and their characteristics (Mobile)

## How to get started?

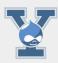

#### Have Gmail account

https://www.gmail.com

#### Sign up for Google Analytics

https://www.google.com/analytics

#### Create a new account

You will be issued an Account ID: XXXXXXX

#### Login and create a new property

- Property generates an Universal Analytics (UA) code UA-XXXXXXX-1
- UA code is based on Account ID

#### Analytics Account Settings

Basic Settings

Account Id 45934301

Account Name

Yale University - main account

#### Property Settings

Basic Settings

Tracking ID

UA-45934301-1

Property name

Yale Portal (portal.yale.edu)

## How to get started?

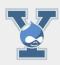

## Add UA code to your website to track analytics.

- Static website: Paste your snippet (unaltered, in it's entirety) into every web page you want to track. Paste it immediately before the closing </head> tag.
- Drupal: Use Google Analytics Module
- WordPress: Use Google Analytics + Plugin

# Add UA code to Drupal

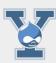

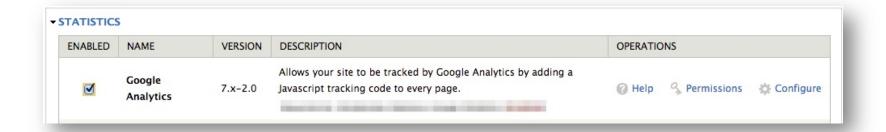

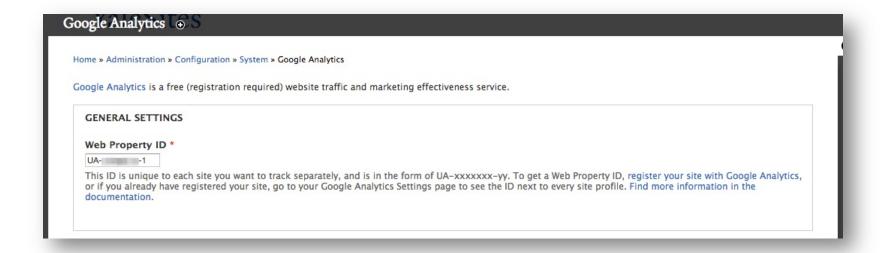

## How to get started?

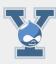

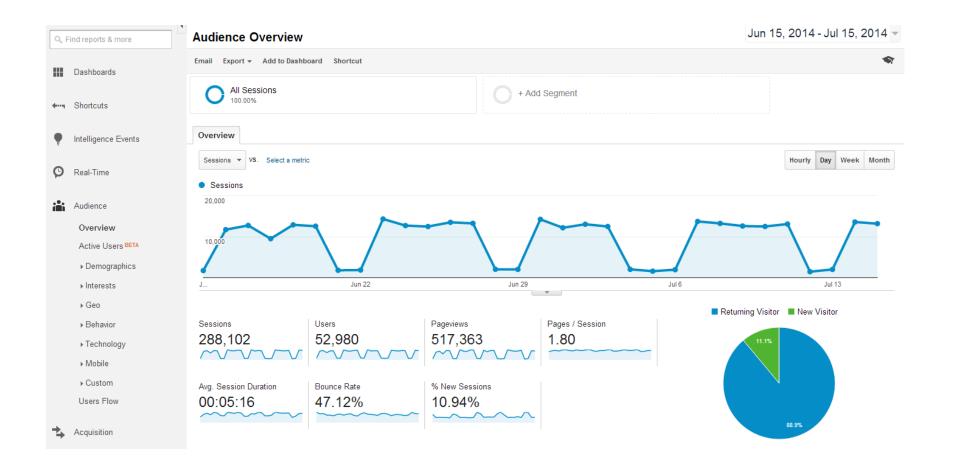

#### **Account Overview**

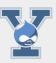

Administration

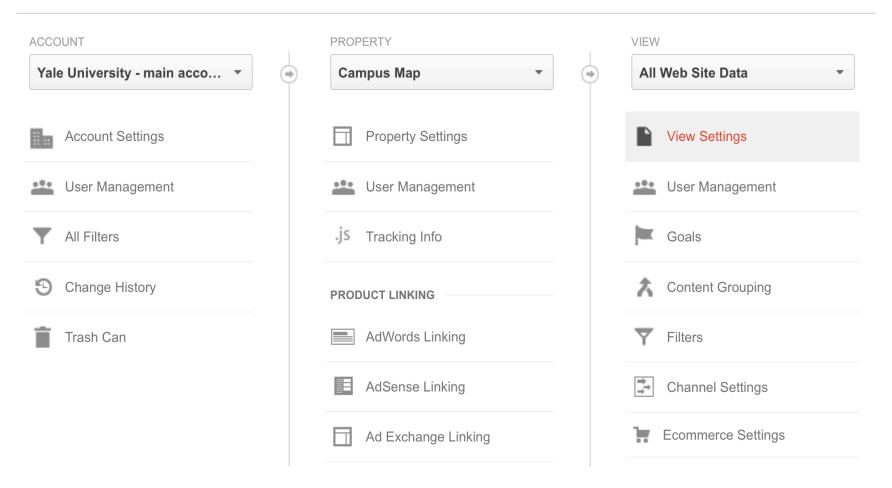

#### **Account Limits**

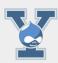

## **Accounts per Google Login: 100**

Each account gets assigned an Account ID

## **Properties per Analytics Account: 50**

Each Property gets assigned a UA Code (based on account ID: UA-XXXXXXX-1)

### **Views per Property: 50**

Level where you access reports

# Google Analytics Terms

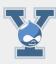

**Dimensions**—A dimension is a descriptive attribute or characteristic of an object that can be given different values. Browser, Exit Page, Screens and Session Duration are all examples of dimensions that appear by default in Google Analytics.

**Dimensions:** Describe data

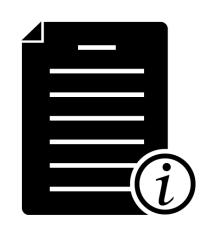

# Google Analytics Terms

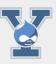

Metrics—Metrics are individual elements of a dimension that can be measured as a sum or a ratio. Screen-views, Pages/Session and Average Session Duration are examples of metrics in Google Analytics.

# Metrics: Measure data

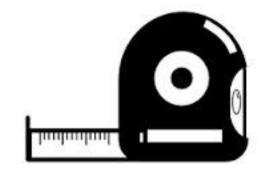

## Relationship between Dimensions and Metrics

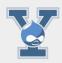

| DIMENSION     | METRIC              | METRIC      |
|---------------|---------------------|-------------|
| City          | Area (in sq. miles) | Population  |
| San Francisco | 231                 | 800,000     |
| Berlin        | 334                 | 3.5 million |
| Singapore     | 224                 | 5.2 million |

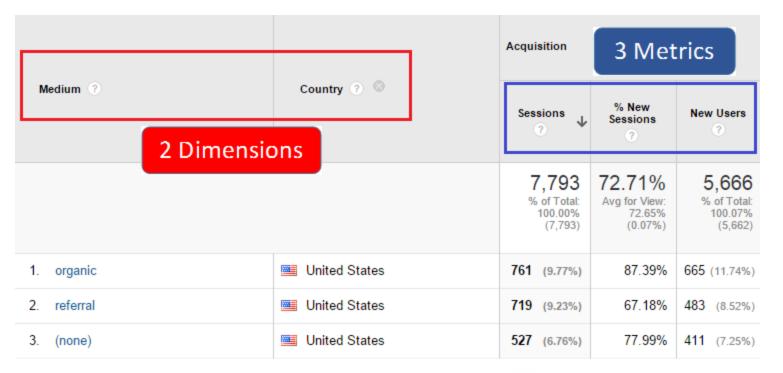

# Google Analytics Terms

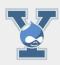

Pages/Session

Avg. Session Duration

**Bounce Rate** 

**New Sessions** 

Goals

Conversions

Campaigns

Acquisition

**Behavior** 

#### Add users

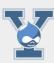

Administration > User Management

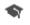

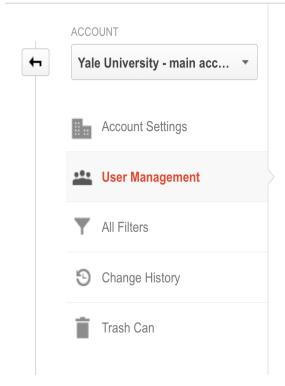

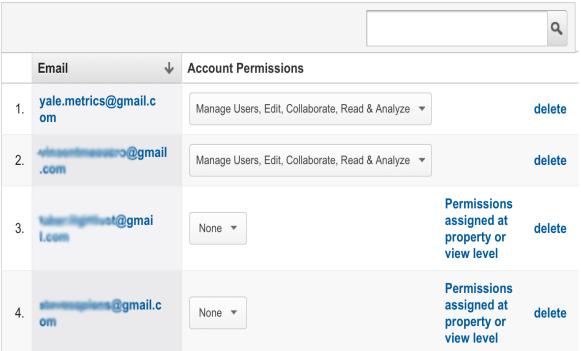

# Modify users

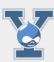

Administration > User Management

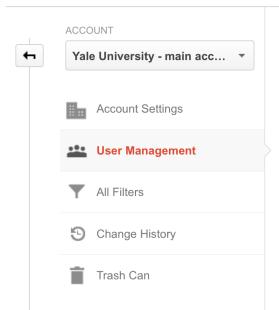

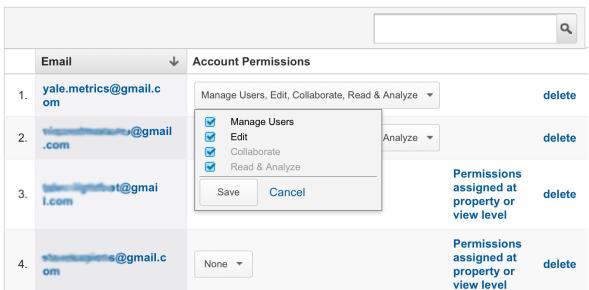

## Delete users

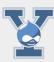

Administration > User Management

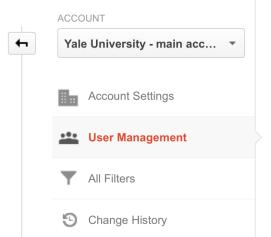

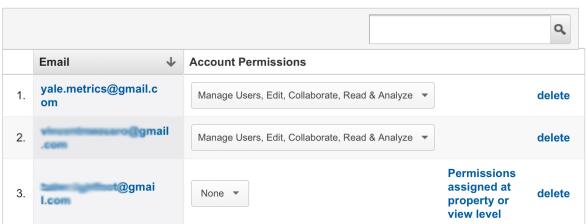

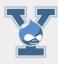

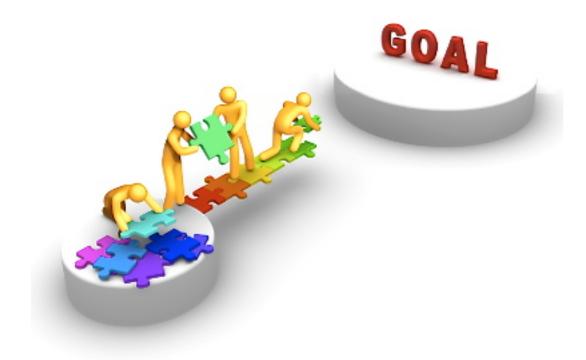

# Setting Goals Step 1

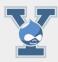

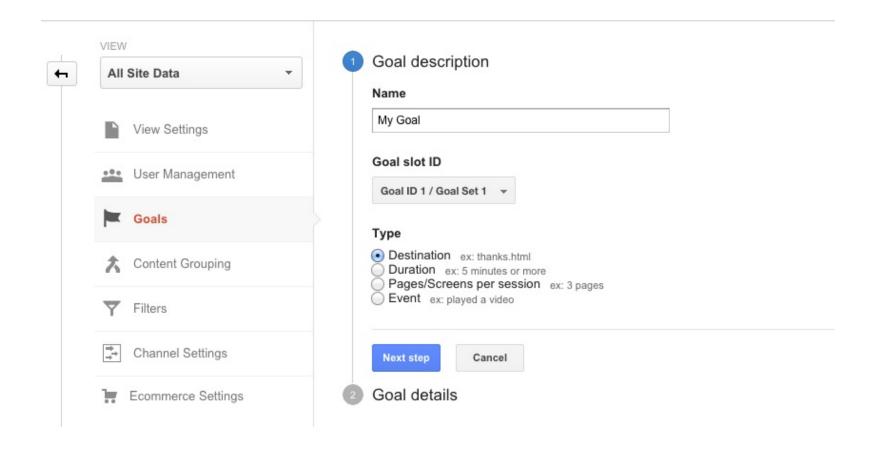

## Setting Goals Step 2

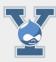

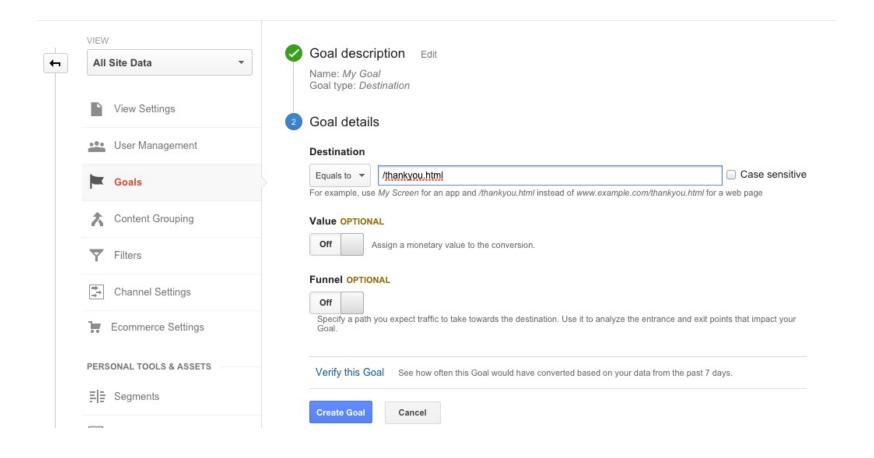

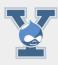

Filters allow you to limit and modify the traffic data that is included in a view.

A filter helps you filter stuff.....

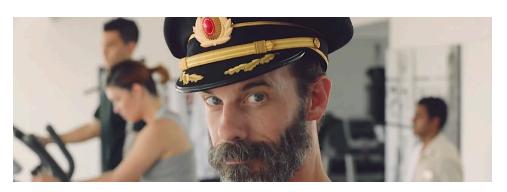

Yale Information Technology Services

# **Creating Filters**

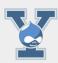

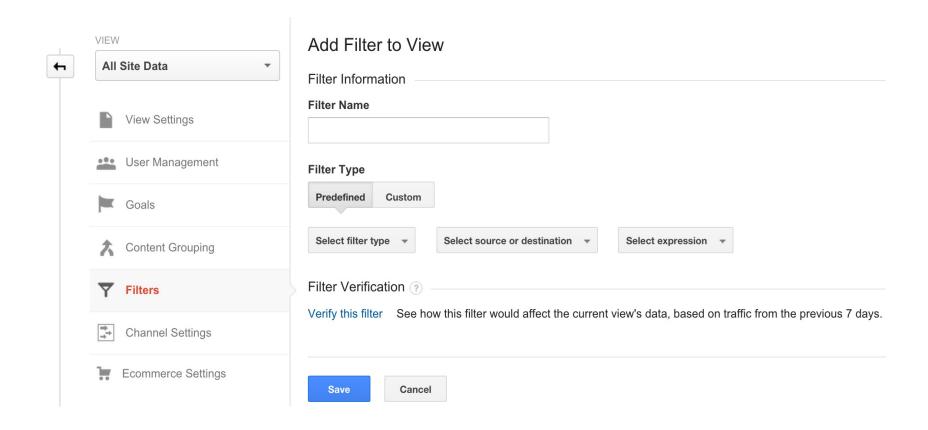

#### Resources

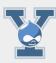

## Lynda.com

- Google Analytics Essential Training
- Google Analytics Tips

## Google

- https://support.google.com/analytics
- https://analyticsacademy.withgoogle.com

# What is Google Analytics?

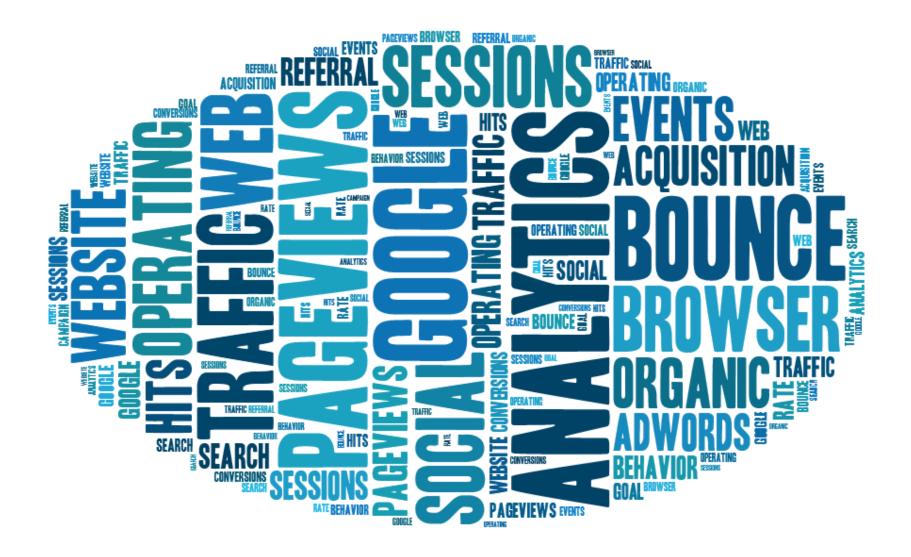